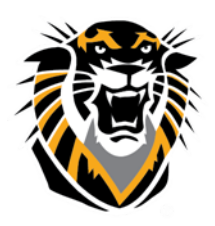

## FORT HAYS STATE UNIVERSITY **LEARNING TECHNOLOGIES**

Forward thinking. World ready.

## Course Menu

We upgraded our Blackboard theme with a mobile-friendly/responsive design. Our new responsive interface does not work well with the menu buttons.

At this time we are asking instructors that have buttons on their menus, to go in and reset it back to the text menu. The following are instructions on how to do so:

- 1. Under the Control Panel, expand the Customization tab
- 2. Next, click on the Teaching Style tab
- 3. Under the Select Menu area, change the style from Buttons to Text
- 4. Then, click submit.

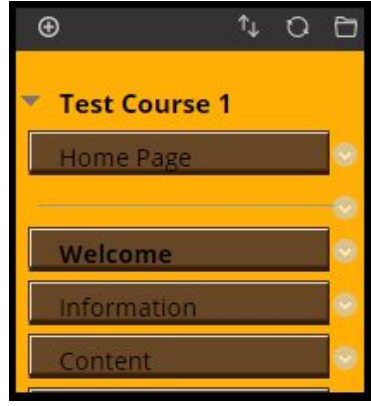

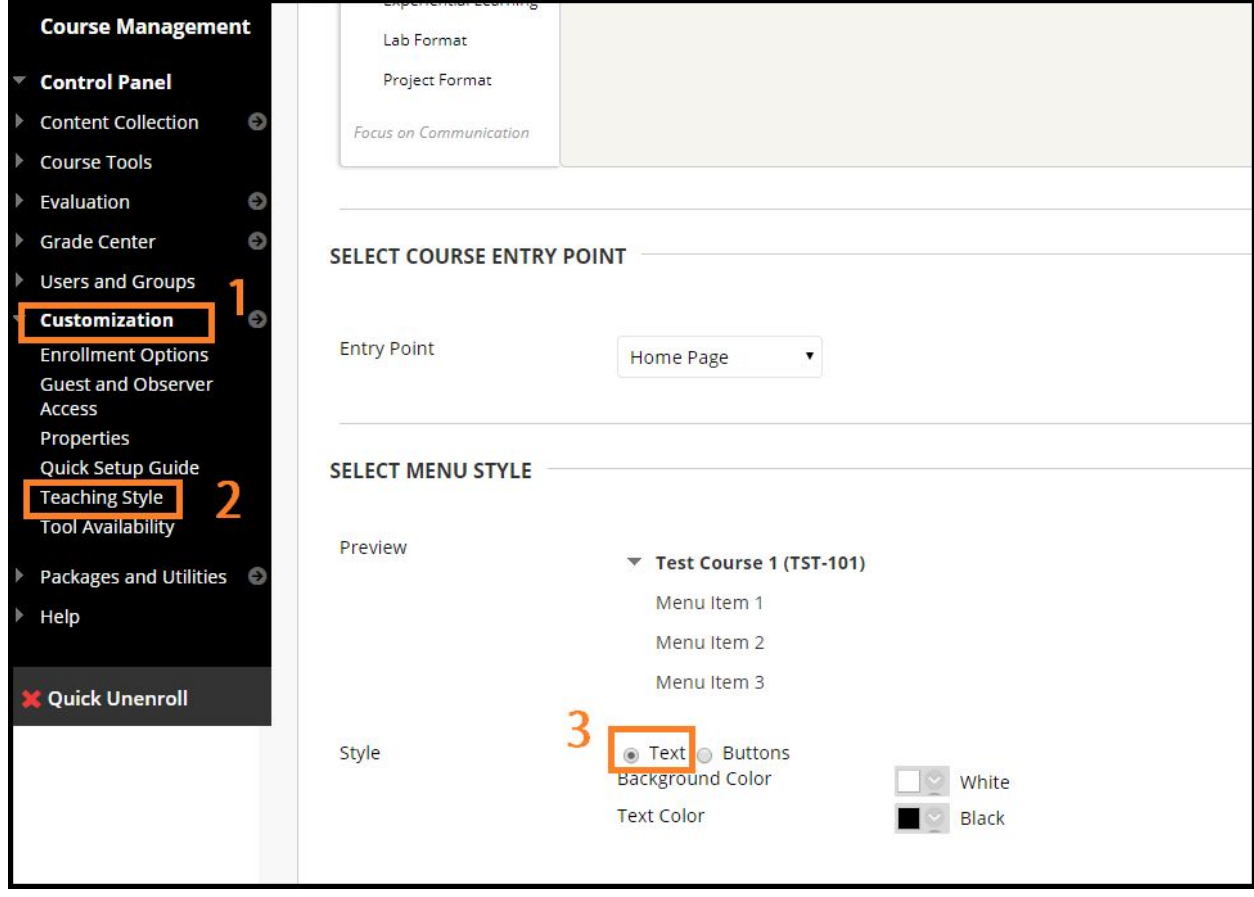